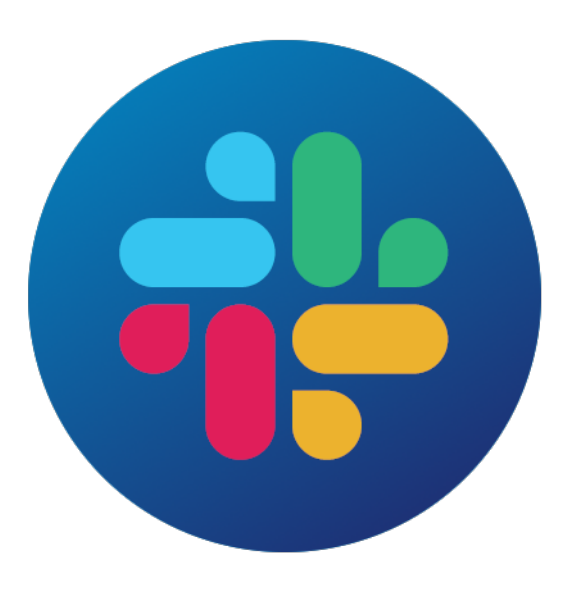

# **contentrules.slack documentation**

*Release 2.0.0*

**Pendect GmbH**

**Feb 07, 2023**

# **CONTENTS**

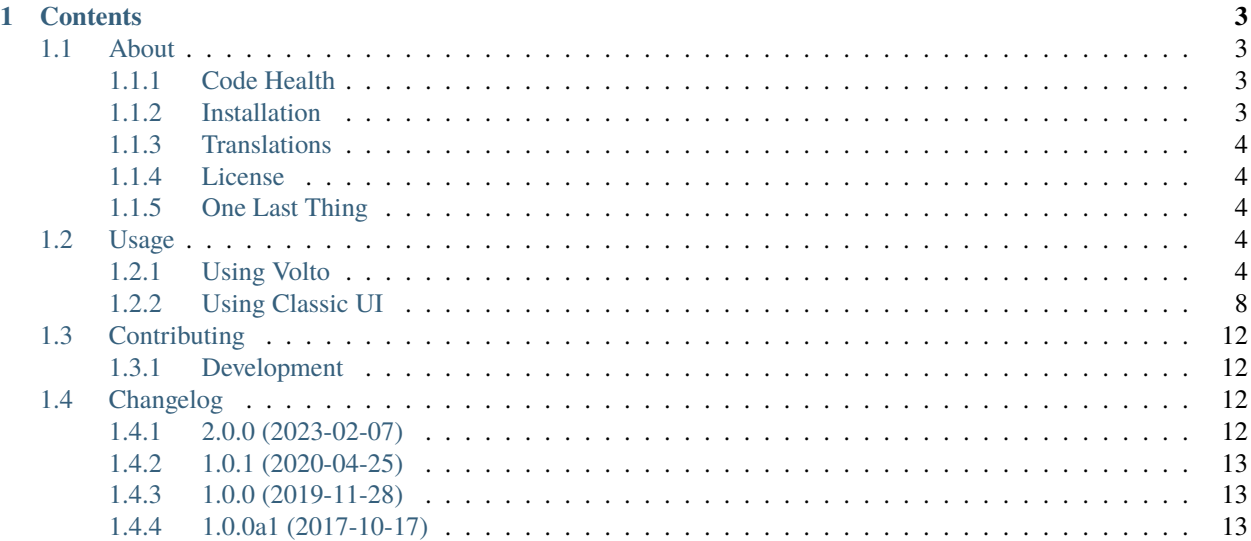

[contentrules.slack](https://github.com/collective/contentrules.slack) is a package providing a [Plone](https://plone.org) content rules action to post a message on a Slack channel.

#### **CHAPTER**

## **ONE**

## **CONTENTS**

## <span id="page-6-1"></span><span id="page-6-0"></span>**1.1 About**

**contentrules.slack** is a package providing a [Plone](https://plone.org/) content rules action to post a message on Slack.

### <span id="page-6-2"></span>**1.1.1 Code Health**

### <span id="page-6-3"></span>**1.1.2 Installation**

Add **contentrules.slack** to the Plone installation using pip:

```
pip install contentrules.slack
```
or add it as a dependency on your package's setup.py

```
install_requires = [
    "contentrules.slack",
    "Plone",
    "plone.restapi",
    "setuptools",
],
```
Start Plone and activate the plugin in the addons control-panel.

#### <span id="page-7-0"></span>**1.1.3 Translations**

This product has been translated into:

- English (Érico Andrei)
- Português do Brasil (Rudá Porto)
- Deutsch (Yael Biran)
- Español (Álvaro Hurtado Mochón)

#### <span id="page-7-1"></span>**1.1.4 License**

The project is licensed under the GPLv2.

## <span id="page-7-2"></span>**1.1.5 One Last Thing**

Originally Made in Berlin, with love, by your friends @ Briefy and Pendect.

Now maintained by the [Plone Collective](https://github.com/collective)

## <span id="page-7-3"></span>**1.2 Usage**

Content rules action to post a message on Slack.

## <span id="page-7-4"></span>**1.2.1 Using Volto**

Go to the Site Setup, then click on Content Rules.

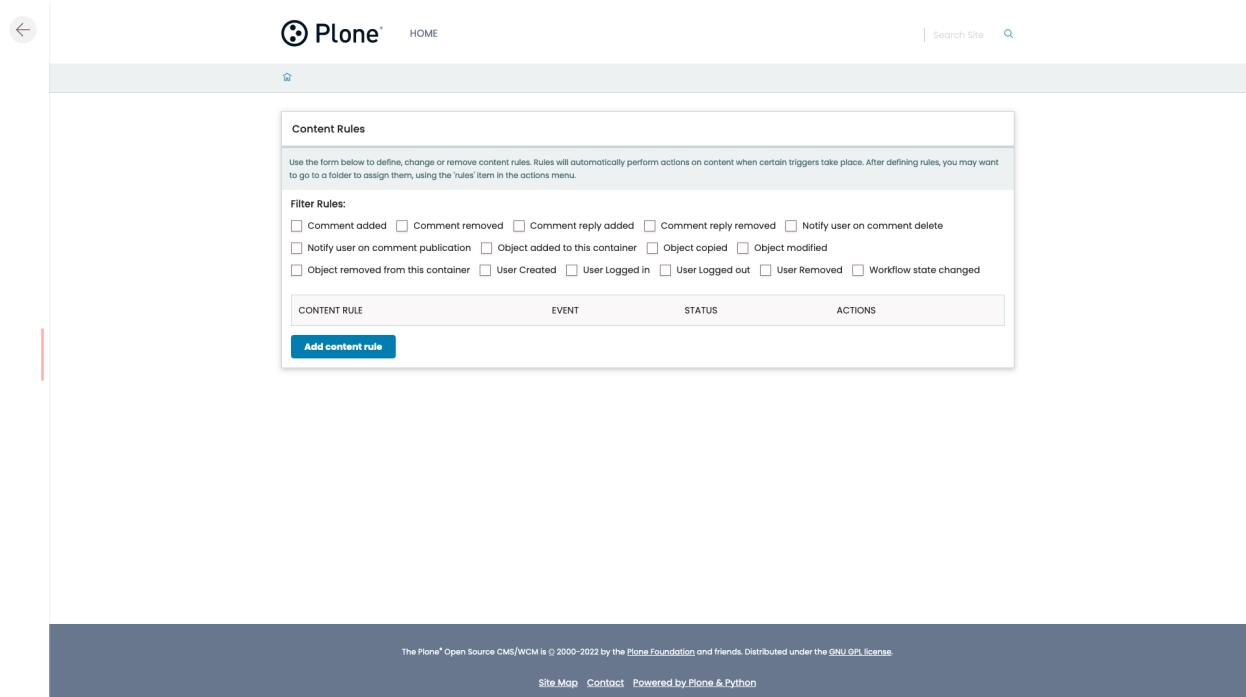

Click on **Add content rule** and a form to create a new content rule will be displayed.

We are going to create a content rule to report every time an user logs in to a Plone portal.

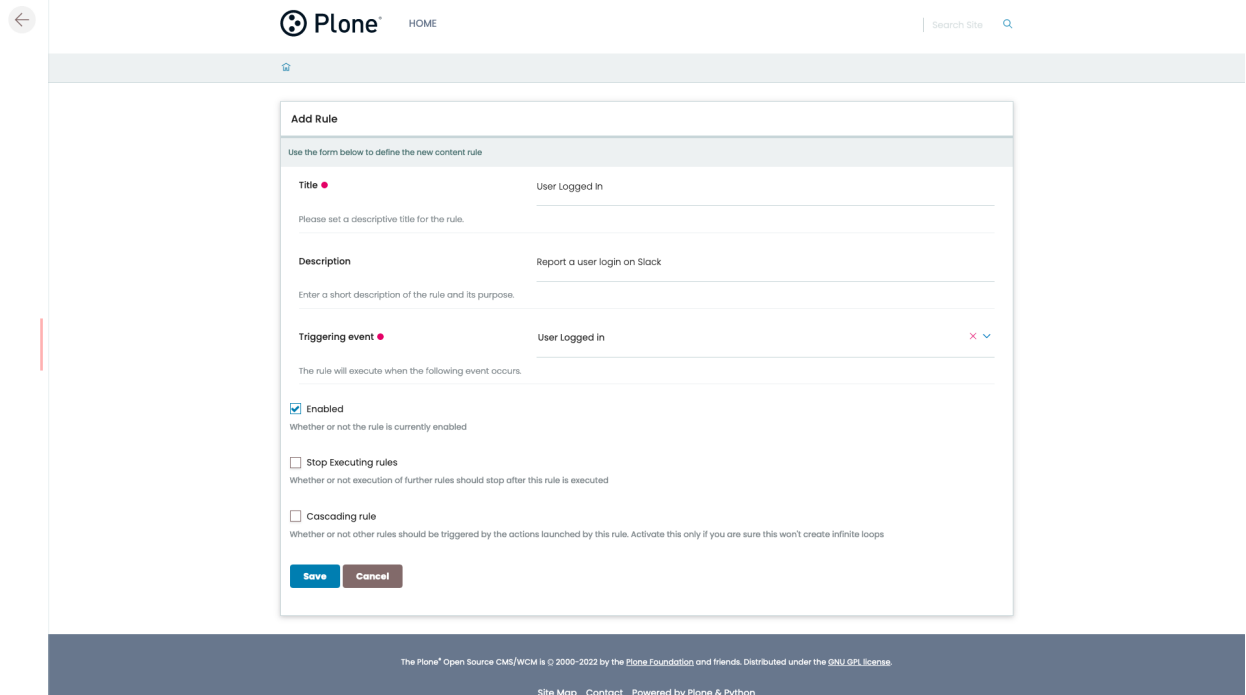

After saving the form, it will be possible to configure the conditions and actions of this content rule.

For this example we will only add an action to **Post a message to Slack**, select this option and click **Add**

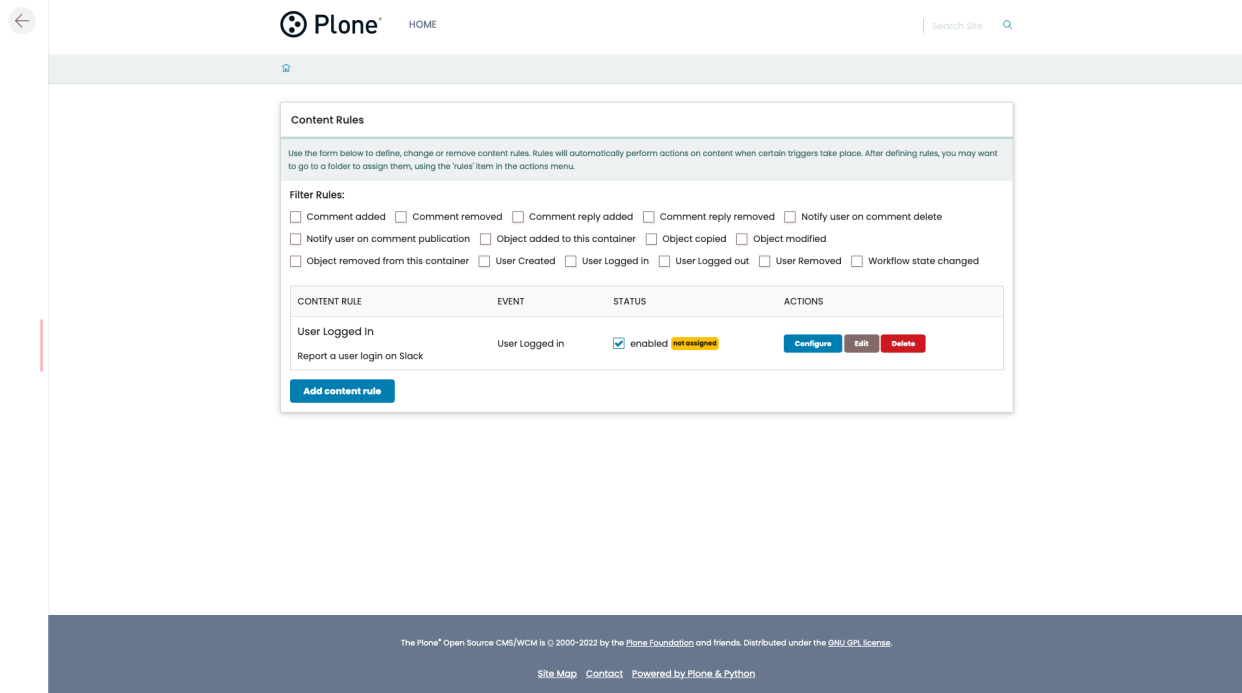

This will bring a form to configure the content rule action.

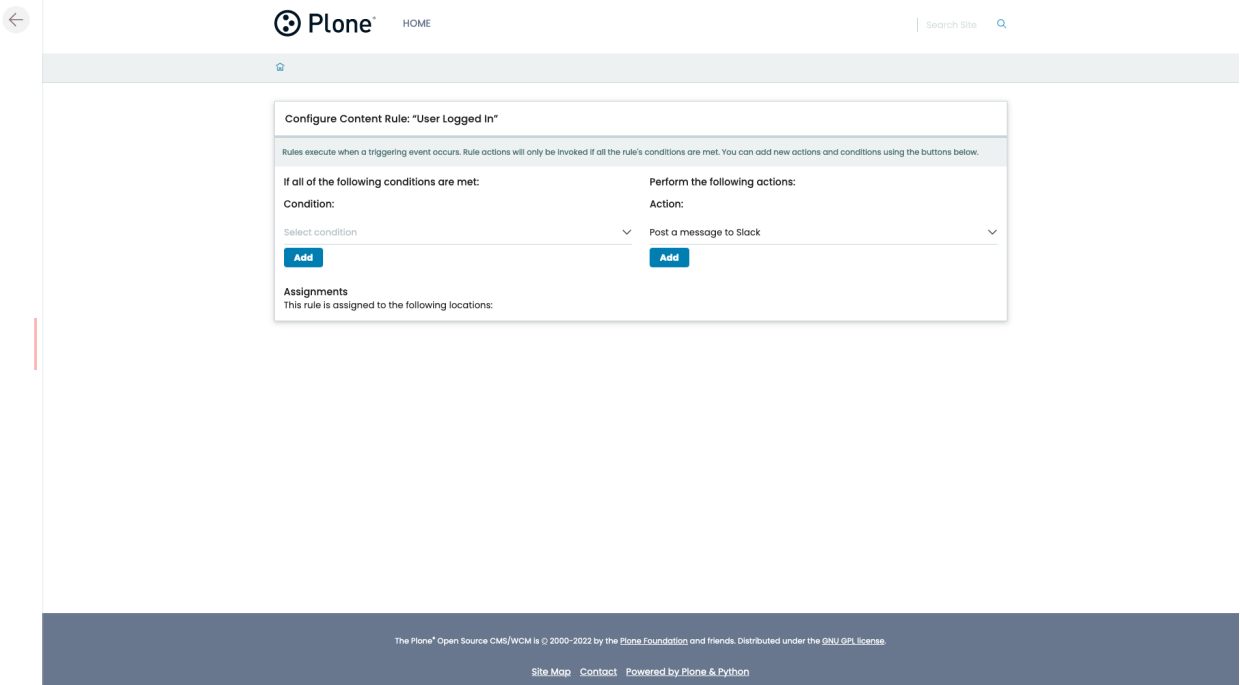

Here is a breakdown of how fields setting in this form will affect the message on Slack.

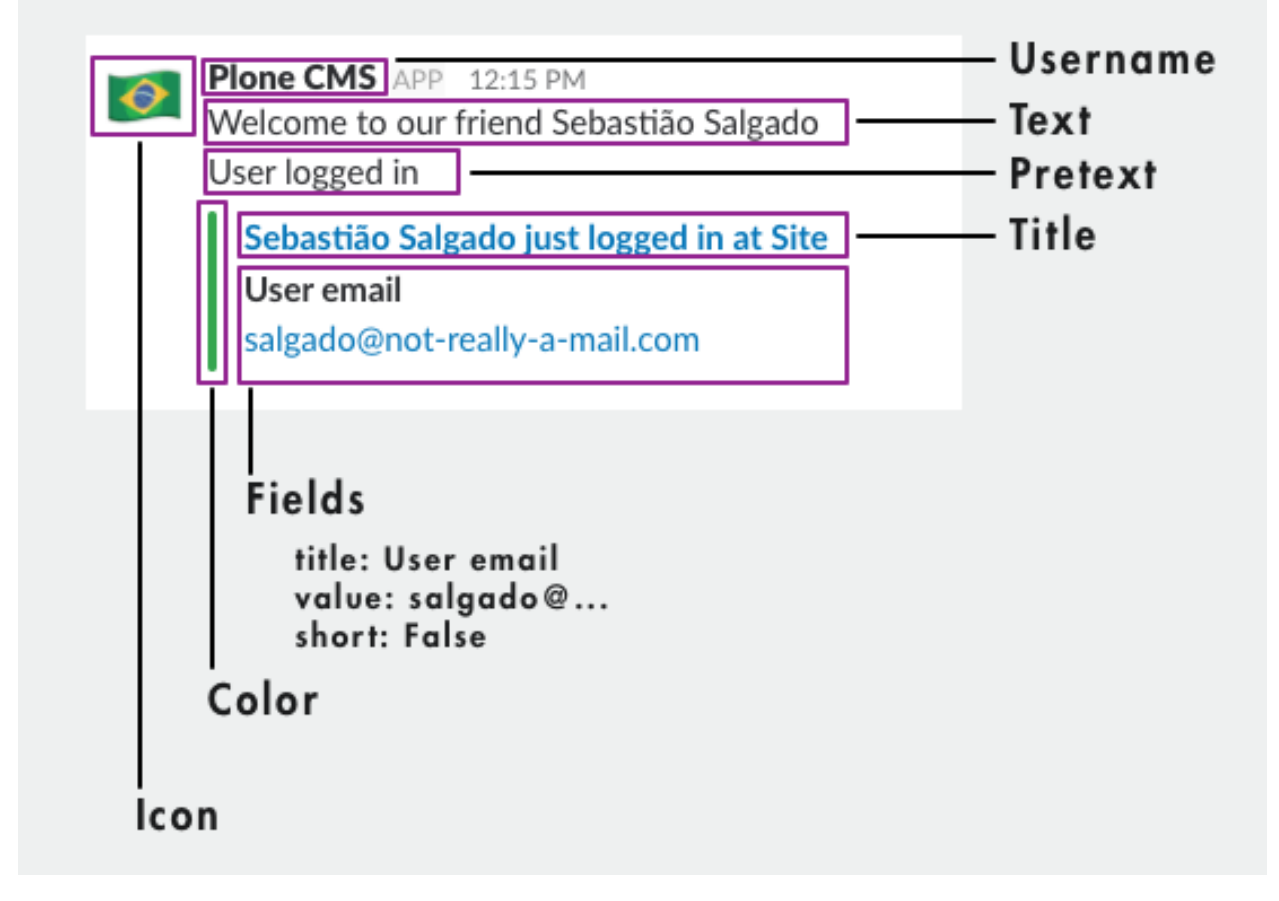

It is possible to use variables on some fields, as displayed here.

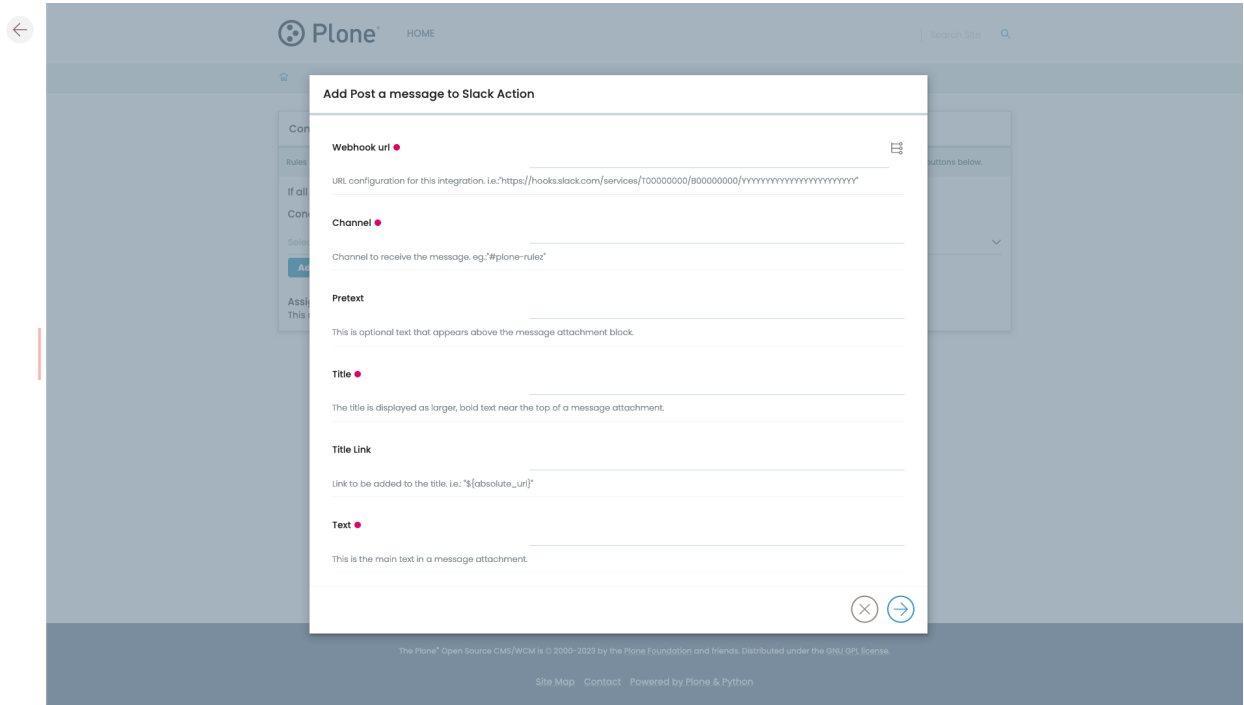

Saving the action form, will bring us back to the content rule configuration.

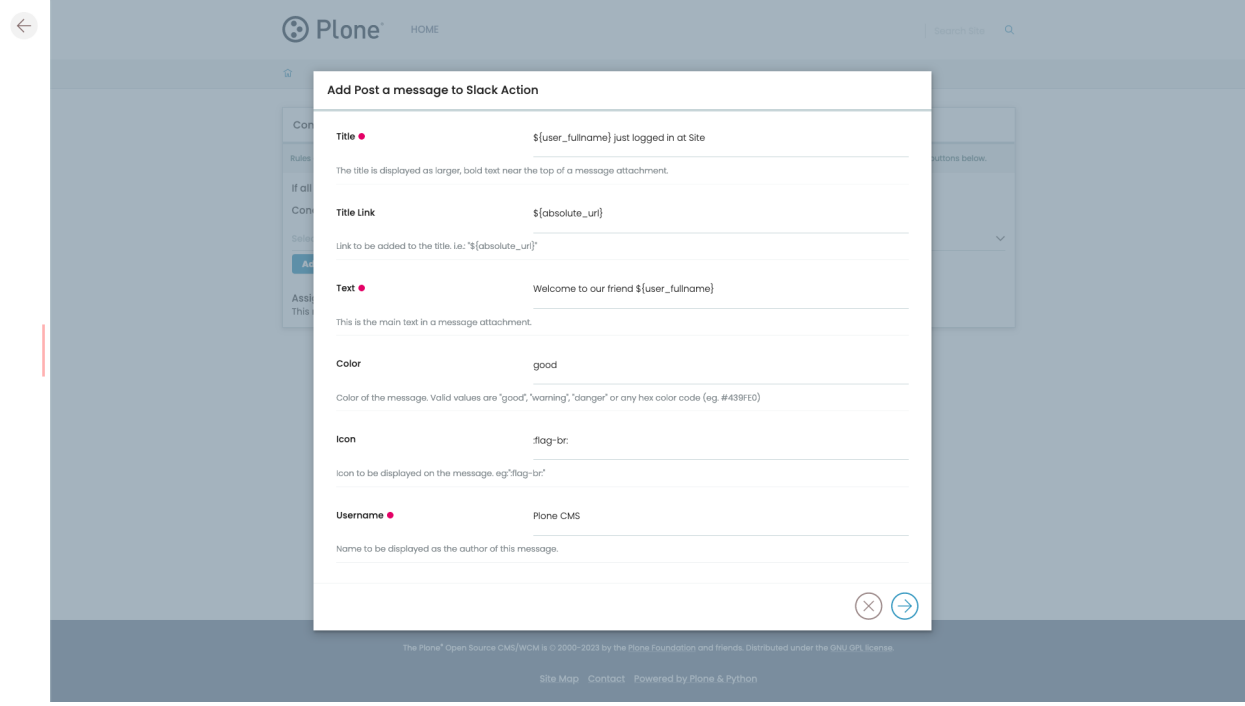

Now, apply this rule to the whole site.

The next user login will sent a message on the Slack channel.

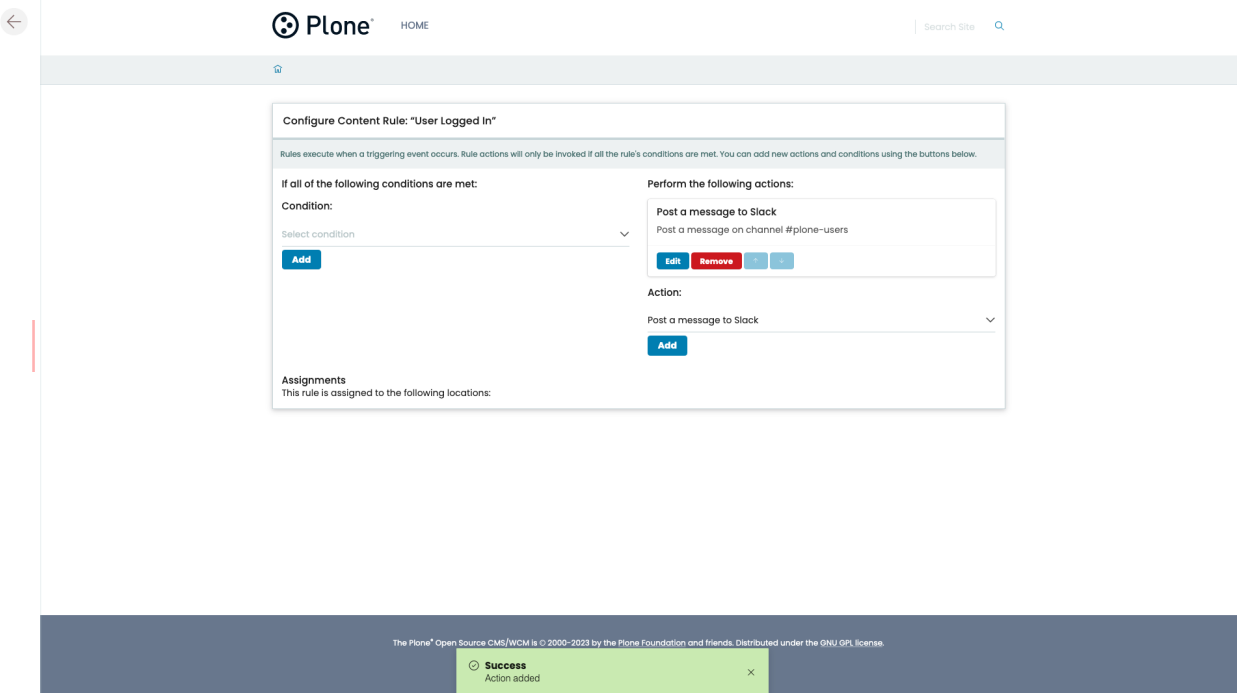

## <span id="page-11-0"></span>**1.2.2 Using Classic UI**

Go to the Site Setup, then click on Content Rules.

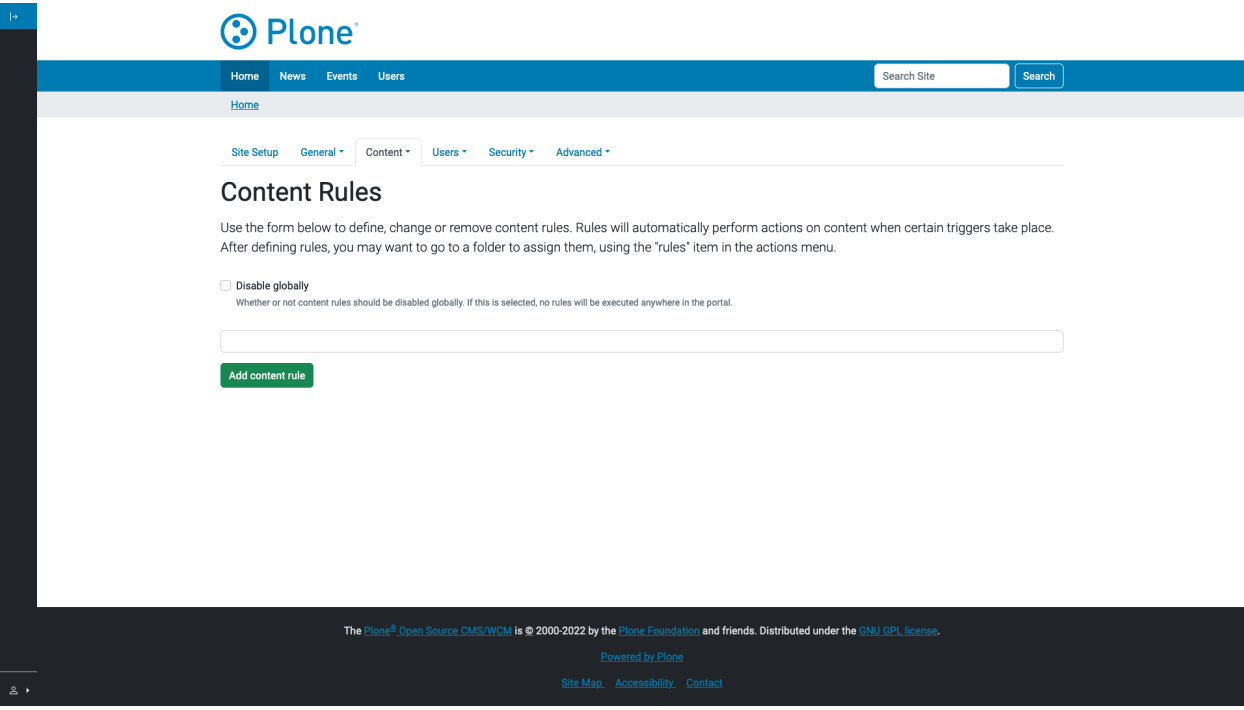

Click on **Add content rule** and a form to create a new content rule will be displayed.

We are going to create a content rule to report every time an user logs in to a Plone portal.

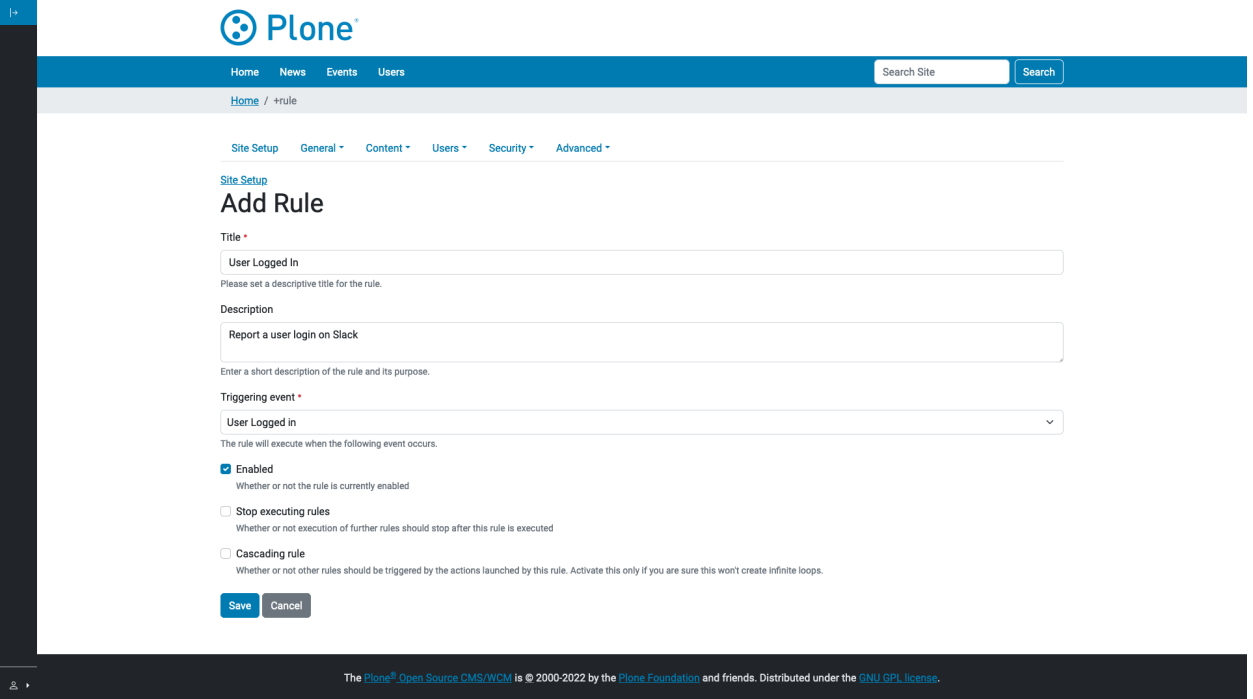

After saving the form, it will be possible to configure the conditions and actions of this content rule.

For this example we will only add an action to **Post a message to Slack**, select this option and click **Add**

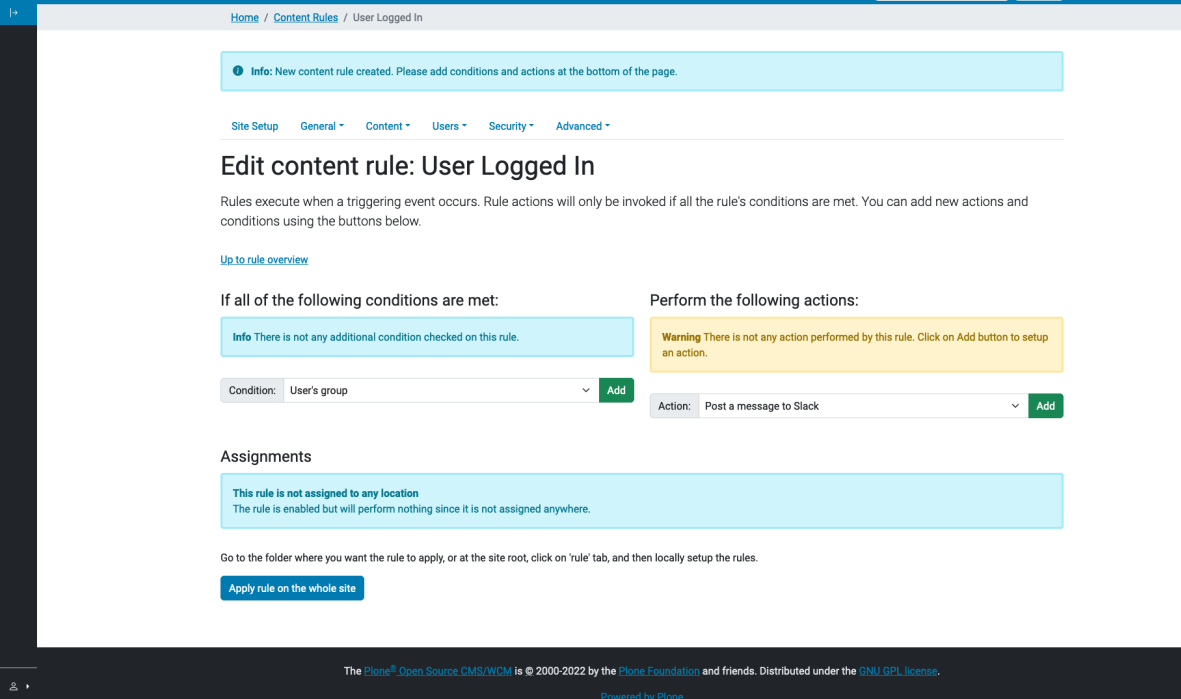

This will bring a form to configure the content rule action.

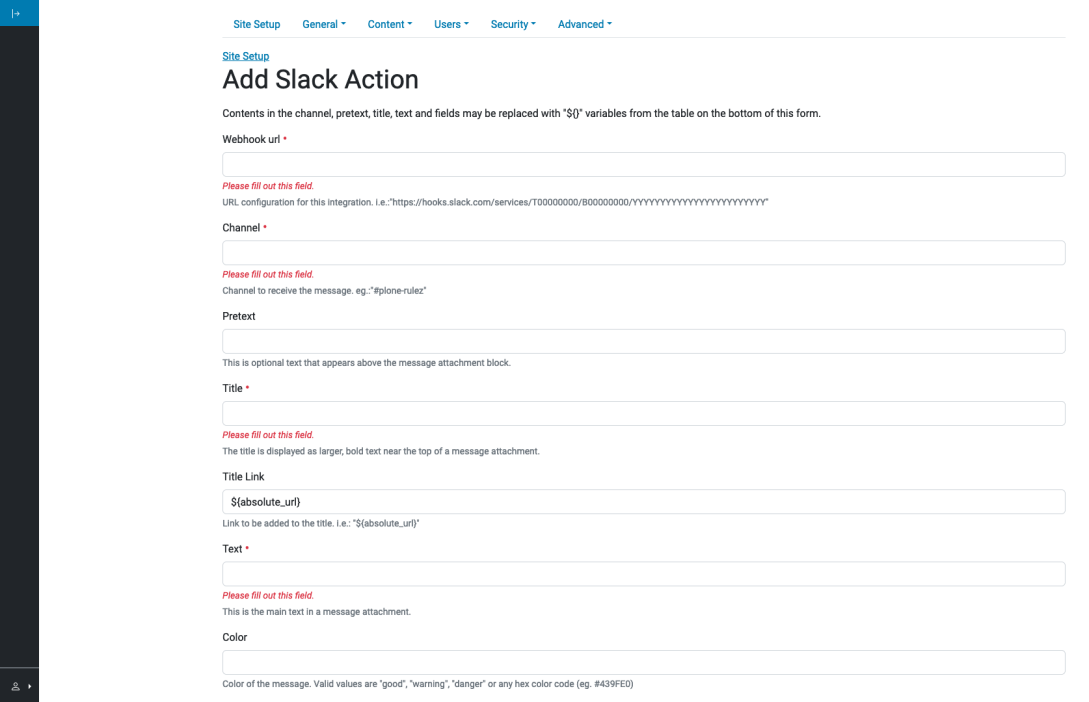

Here is a breakdown of how fields setting in this form will affect the message on Slack.

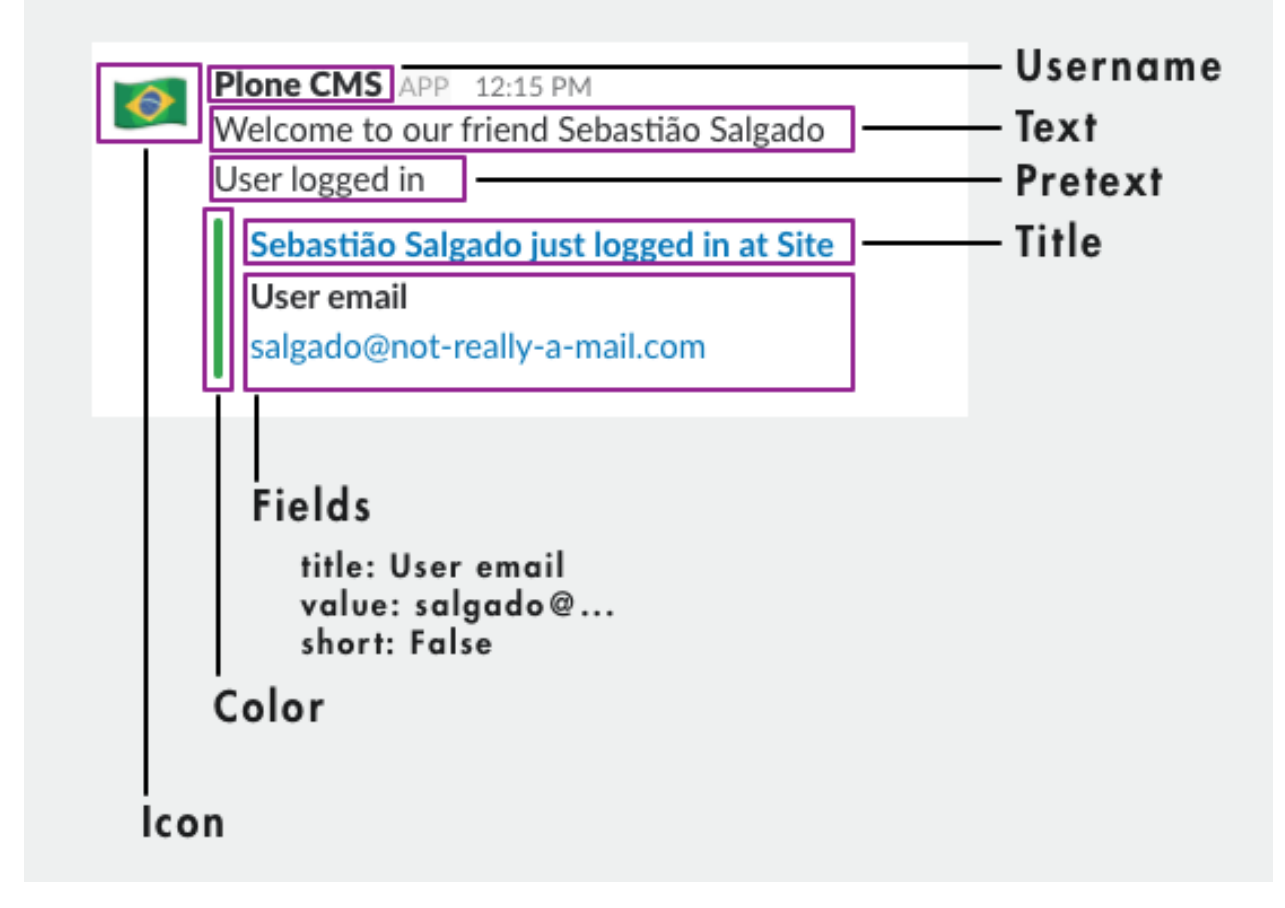

It is possible to use variables on some fields, as displayed here.

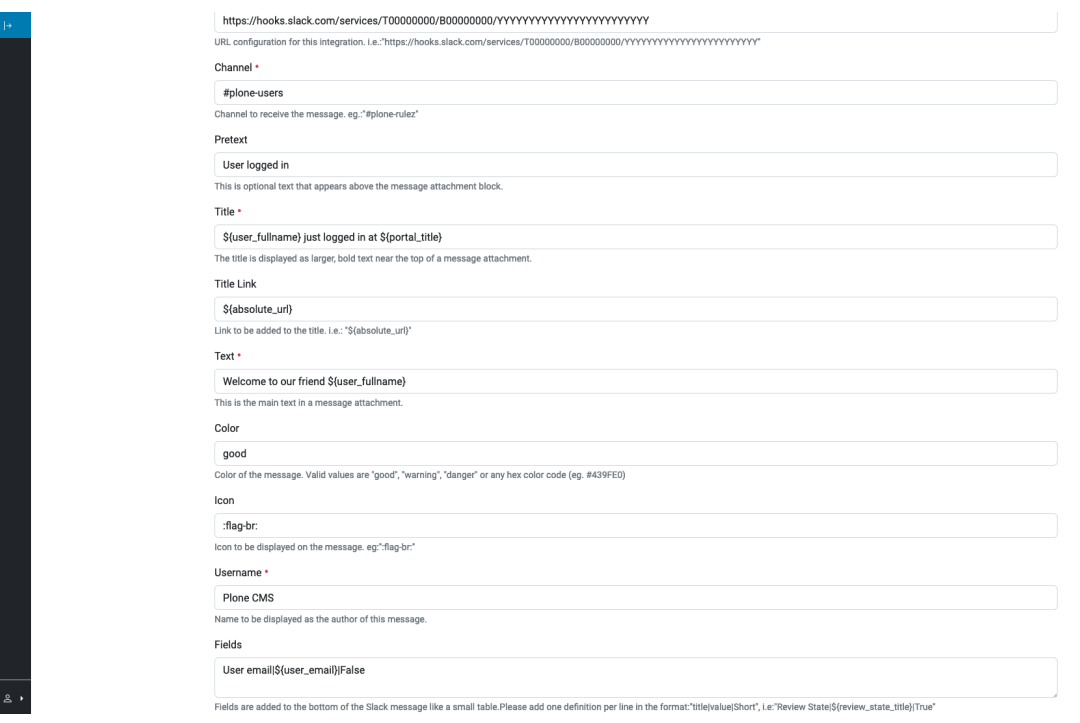

Saving the action form, will bring us back to the content rule configuration.

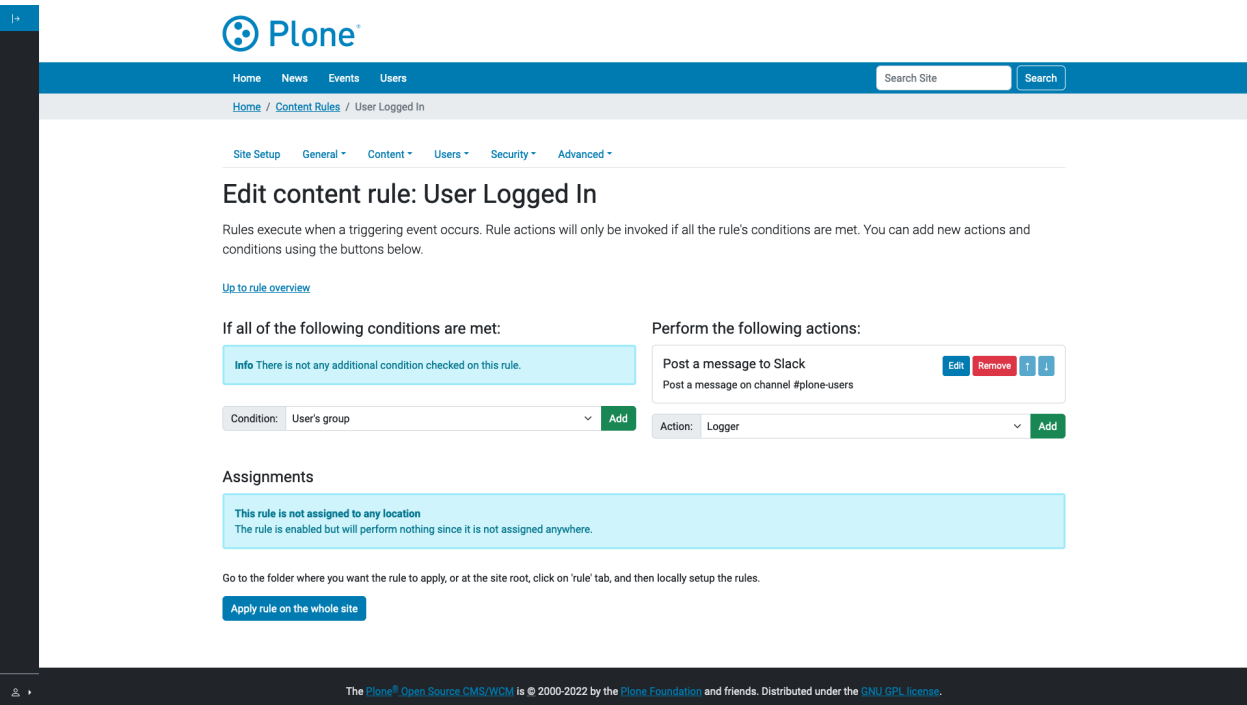

Now, apply this rule to the whole site.

The next user login will sent a message on the Slack channel.

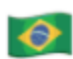

Plone CMS APP 12:15 PM Welcome to our friend Sebastião Salgado User logged in Sebastião Salgado just logged in at Site User email salgado@not-really-a-mail.com

# <span id="page-15-0"></span>**1.3 Contributing**

If you want to help with the development (improvement, update, bug-fixing, ...) of contentrules.slack this is a great idea!

- [Issue Tracker](https://github.com/collective/contentrules.slack/issues)
- [Source Code](https://github.com/collective/contentrules.slack/)
- [Documentation](https://contentrulesslack.readthedocs.io/)

We appreciate any contribution and if a release is needed to be done on PyPI, please just contact one of us.

#### <span id="page-15-1"></span>**1.3.1 Development**

You need a working python environment (system, virtualenv, pyenv, etc) version 3.7 or superior.

Then install the dependencies and a development instance using:

make build

To run tests for this package:

make test

By default we use the latest Plone version in the 6.x series.

# <span id="page-15-2"></span>**1.4 Changelog**

### <span id="page-15-3"></span>**1.4.1 2.0.0 (2023-02-07)**

- Use pytest instead of unittest [ericof]
- Drop dependency on ftw.slacker [ericof]
- Drop support to Plone 5.2 [ericof]
- Support to Plone 6.0, Python 3.8 to 2.11 [ericof]
- Update documentation [ericof]

#### <span id="page-16-0"></span>**1.4.2 1.0.1 (2020-04-25)**

• Fix "TypeError: expected string or bytes-like object" when one attribute of action is not set. [ericof]

## <span id="page-16-1"></span>**1.4.3 1.0.0 (2019-11-28)**

- Add Plone 5.2 / Python 3 support. [ericof]
- Drop Python 2.7 support. [ericof]

## <span id="page-16-2"></span>**1.4.4 1.0.0a1 (2017-10-17)**

• Initial release. [ericof]